# **Instalação do Programita**

Na prática de [Estrutura Espacial](http://ecovirtual.ib.usp.br/doku.php?id=ecovirt:roteiro:pad_spat) vamos utilizar um programinha chamado [Programita](https://www.ufz.de/index.php?en=41413), feito pelo pesquisador Thorsten Wiegand para quantificar o padrões espaciais usando medidas multiescala baseadas em distância entre pontos. O programita só roda em sistemas operacionais "RuWindows", para outros sistemas operacionais veja a sessão [Programita e Vinho](#page-1-0)

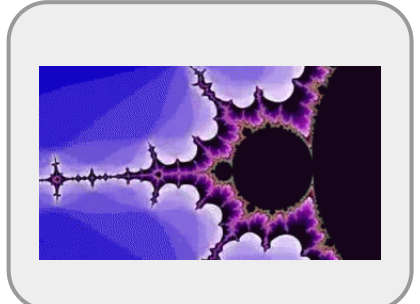

### **Instruções gerais**

- baixe o [programita aqui](http://ecovirtual.ib.usp.br/lib/exe/fetch.php?media=ecovirt:roteiro:programita.zip) em uma pasta específica do seu computador;
- descompacte o arquivo programita.zip;
- uma pasta programita com o arquivo ProgramitaJulio2006.exe será criada;
- baixe o arquivo de dados [padrao01all.dat](http://ecovirtual.ib.usp.br/lib/exe/fetch.php?media=ecovirt:roteiro:padrao01all.dat) na pasta programita que tem o arquivo ProgramitaJulio2006.exe ;
- clique 2x ProgramitaJulio2006.exe para abrir o arquivo executável;
- certifique-se que os dados padrao01all.dat está disponível no programa.

#### **Entrando dados no Programita**

Para acessar os dados pelo programita os arquivos **devem estar no mesma pasta do arquivo .exe** do programa. O programita aceita arquivos em formato de texto, separados por tabulação (ou espaço) com extensão .dat ou .asc. Os arquivo de dados possui a seguinte estrutura:

#### **A primeira linha contém informações gerais sobre o arquivo de dados:**

- valor mínimo de x;
- valor máximo de x;
- valor mínimo de y;
- valor máximo de y; e
- número total de indivíduos

#### **A partir da segunda linha, estão os dados dos pontos que serão analisados:**

- primeira coluna com as coordenadas x dos indivíduos;
- segunda coluna com as coordenadas y dos indivíduos;
- terceira coluna com os pontos do padrão 1 identificados por 1 e do padrão 2 por  $0^{-1}$ ;
- quarta coluna com os pontos do padrão 1 identificado por 0 e do padrão 2 por 1<sup>2</sup>.

No caso de dados univariados, a terceira coluna será sempre 1 e a quarta coluna sempre 0. Para dados bivariados as terceira e quarta colunas terão valores de 0 e 1 de acordo com o padrão do ponto.

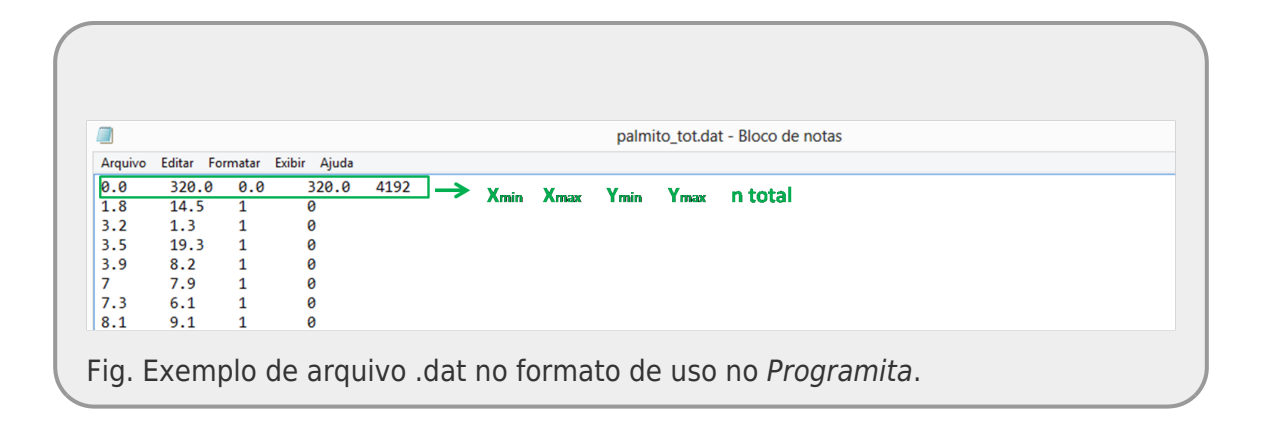

Para baixar o manual do **Programita** clique [aqui.](http://ecovirtual.ib.usp.br/lib/exe/fetch.php?media=ecovirt:roteiro:manualprogramita2004b.pdf)

## <span id="page-1-0"></span>**Programita e Vinho**

Para rodar o programita em sistemas operacionais Linux e Mac OS pode se utilizar o aplicativo ''Wine'.' que roda programas do windows em outros sistemas operacionais. Para MacOS, baixe o [Wine](https://dl.winehq.org/wine-builds/macosx/pool/winehq-stable-5.0.pkg) [para MacOS](https://dl.winehq.org/wine-builds/macosx/pool/winehq-stable-5.0.pkg) e clique no arquivo para instalar. Para Linux o pacote está disponível nos repositórios oficiais, mas pode ser baixado também no link [Wine para Linux](https://dl.winehq.org/wine/source/6.0/wine-6.0.1.tar.xz)

[1\)](#page--1-0) no caso de dados bivariados [2\)](#page--1-0) tb. no caso de dados com dois tipos de pontos

From: <http://ecovirtual.ib.usp.br/> -

Permanent link:  $\pmb{\times}$ **<http://ecovirtual.ib.usp.br/doku.php?id=ecovirt:roteiro:soft:instalaprg&rev=1629300353>**

Last update: **2021/08/18 12:25**